## **Keiner hört/ sieht mich in der Konferenz! Wie könnte es funktionieren?**

## → **Ein Erklärblatt (Tutorial)**

1. Beim "Betreten" einer Konferenz (= Starten) muss man natürlich vorhandene Kamera und Mikrofon freigeben. Also Klick auf **Geräte aktivieren**.

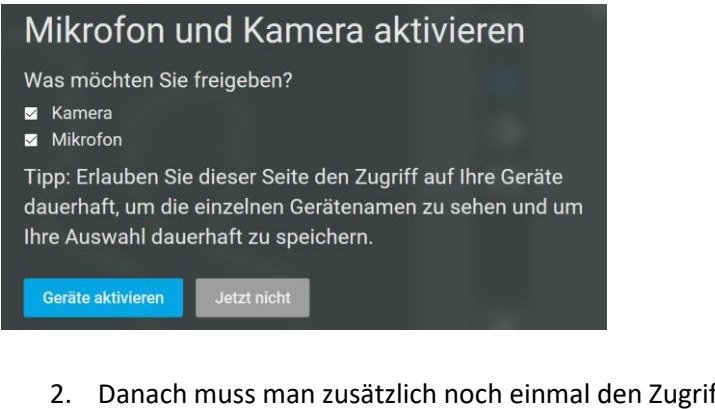

2. Danach muss man zusätzlich noch einmal den Zugriff **Erlauben**.

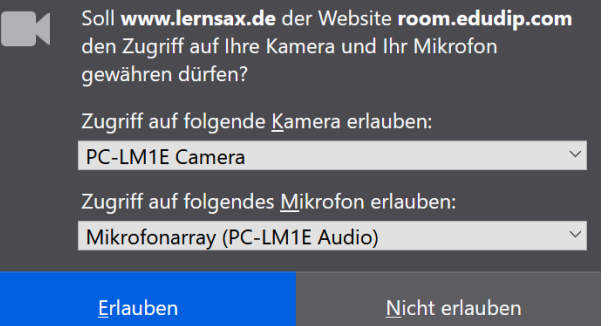

3. Sollte es nicht sofort funktionieren, kann man auf das Symbol "Einstellungen" klicken und dort eventuell ein anderes vorhandenes Mikrofon einstellen bzw. z.B. bei Tablets zwischen Vorder- und Rückkamera wechseln.

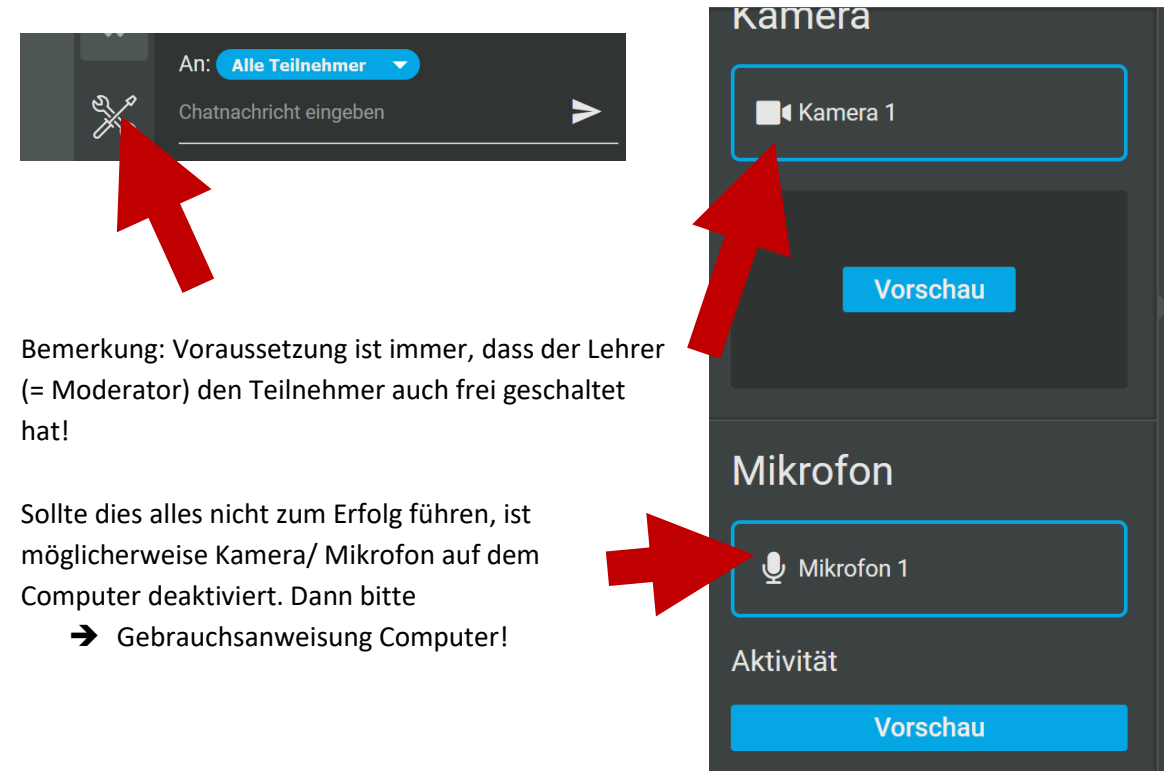